## Embedded Voicemail

This user guide is for Embedded Voicemail provided by an IP Office Basic Edition system running in IP Office Essential Edition, IP Office Preferred Edition or IP Office Advanced Edition mode.

Your system maintainer can configure your system to support either Intuity or IP Office mode mailbox operation. This guide is for Intuity mode. Your system administrator can confirm which mode your system uses.

- First time [login](http://marketingtools.avaya.com/knowledgebase/user/ipoffice/mergedProjects/embeddedintuity/first_time_login.htm)
- **[Switching](http://marketingtools.avaya.com/knowledgebase/user/ipoffice/mergedProjects/embeddedintuity/login_to_another_mailbox.htm) to another mailbox**
- [Normal](http://marketingtools.avaya.com/knowledgebase/user/ipoffice/mergedProjects/embeddedintuity/accessingyourmailbox.htm) login
- Mailbox [controls](http://marketingtools.avaya.com/knowledgebase/user/ipoffice/mergedProjects/embeddedintuity/generaloperation.htm)
- Caller [options](http://marketingtools.avaya.com/knowledgebase/user/ipoffice/mergedProjects/embeddedintuity/caller_options.htm)
- [Visual](http://marketingtools.avaya.com/knowledgebase/user/ipoffice/mergedProjects/embeddedintuity/visual_voice.htm) voice

© 2014 AVAYA 15-604067 Issue 13.a.- 11:09, 13 February 2014 (embedded\_voicemail.htm)

Performance figures, data and operation quoted in this document are typical and must be specifically confirmed in writing by Avaya before they become applicable to any particular order or contract. The company reserves the right to make alterations or amendments at its own discretion. The publication of information in this document does not imply freedom from patent or any other protective rights of Avaya or others.

All trademarks identified by (R) or TM are registered trademarks or trademarks respectively of Avaya Inc. All other trademarks are the property of their respective owners.

> http://marketingtools .avaya.com/knowledgebase/user/ipoffice/mergedProjects /embeddedintuity/embedded\_voicemail.htm Las t Modified: 13/02/2014

# First Time Login

The first time you call your mailbox, the system prompts you to set a mailbox password and to record your name. The system uses the password to control access to your messages and mailbox settings. It uses the name you record in [announcements](http://marketingtools.avaya.com/knowledgebase/user/ipoffice/mergedProjects/embeddedintuity/record_your_name.htm) to callers. Though set during the initial mailbox login, you can change the [password](http://marketingtools.avaya.com/knowledgebase/user/ipoffice/mergedProjects/embeddedintuity/changing_your_password.htm) and change the recorded name at any time.

## To login:

- 1.Dial 777 or dial 778.
- 2. At the prompt, if dialing from your own extension, press  $\#$ . Otherwise, enter your extension number and press  $\#$ .
- 3.When prompted for a password press #. If this is not accepted, contact your system administrator who may have already set a password for your mailbox.
- 4.If no password is already set, the system requests you to set a password for your mailbox. Enter a new password and press #.
	- Enter at least four digits and up to 15. If you enter less than four numbers, the system will prompt you to enter a longer code. Do not set an obvious code. For example, the system will not allow you to use the following:
		- Your extension number.
		- A sequence of digits, for example 1234.
		- The same repeated digits, for example 1111.
- 5.Re-enter the new password and press #.
- 6.The system now requests you to record your name.
	- a. Press 1. At the tone, speak your name and then press 1 again.
	- b.The system plays back your recording. Press # to accept the recording or 1 to record again.
- 7.After you log in, the voice prompts provide instructions. See Default Mailbox [Controls](http://marketingtools.avaya.com/knowledgebase/user/ipoffice/mergedProjects/embeddedintuity/generaloperation.htm) for a summary of the controls.

© 2014 AVAYA 15-604067 Issue 13.a.- 11:09, 13 February 2014 (first\_time\_login.htm)

Performance figures, data and operation quoted in this document are typical and must be specifically confirmed in writing by Avaya before they become applicable to any particular order or contract. The company reserves the right to make alterations or amendments at its own discretion. The publication of information in this document does not imply freedom from patent or any other protective rights of Avaya or others.

All trademarks identified by (R) or TM are registered trademarks or trademarks respectively of Avaya Inc. All other trademarks are the property of their respective owners.

> http://marketingtools.avaya.com/knowledgebase/user/ipoffice/mergedProjects/embeddedintuity/first\_time\_login.htm Las t Modified: 06/06/2013

## Switching to Another Mailbox

Some users may have access to multiple mailboxes. For example, in a call centre or a hunt group, supervisors may need to check multiple mailboxes. You can use the re-login feature to access mailboxes sequentially, without needing to disconnect after checking each mailbox.

### To switch to another mailbox:

1.While already logged in to a mailbox, dial \*\*7. You can then specify the new mailbox required.

© 2014 AVAYA 15-604067 Issue 13.a.- 11:09, 13 February 2014 (login\_to\_another\_mailbox.htm)

Performance figures, data and operation quoted in this document are typical and must be specifically confirmed in writing by Avaya before they become applicable to any particular order or contract. The company reserves the right to make alterations or amendments at its own discretion. The publication of information in this document does not imply freedom from patent or any other protective rights of Avaya or others.

All trademarks identified by (R) or TM are registered trademarks or trademarks respectively of Avaya Inc. All other trademarks are the property of their respective owners.

http://marketingtools .avaya.com/knowledgebase/user/ipoffice/mergedProjects /embeddedintuity/login\_to\_another\_mailbox.htm Las t Modified: 26/02/2013

# Normal Login

If you have already completed a first time [login](http://marketingtools.avaya.com/knowledgebase/user/ipoffice/mergedProjects/embeddedintuity/first_time_login.htm), the subsequent login process is much faster.

To login:

- 1.Dial 777 or 778.
- 2.The system prompts you to enter the number of the mailbox you want to access. If dialing from your own extension, for your mailbox, just press #. Otherwise, enter your extension number and press #.
- 3.Enter your voicemail password and press #.
- 4.After you log in, the voice prompts provide instructions. See Default Mailbox [Controls](http://marketingtools.avaya.com/knowledgebase/user/ipoffice/mergedProjects/embeddedintuity/generaloperation.htm) for a summary of the controls.
	- For help at any time: Press \*4.
	- To return to the activity menu: Press \*7.
	- To exit the system: Press \*\*9.

© 2014 AVAYA 15-604067 Issue 13.a.- 11:09, 13 February 2014 (accessingyourmailbox.htm)

Performance figures, data and operation quoted in this document are typical and must be specifically confirmed in writing by Avaya before they become applicable to any particular order or contract. The company reserves the right to make alterations or amendments at its own discretion. The publication of information in this document does not imply freedom from patent or any other protective rights of Avaya or others.

All trademarks identified by (R) or TM are registered trademarks or trademarks respectively of Avaya Inc. All other trademarks are the property of their respective owners.

> http://marketingtools .avaya.com/knowledgebase/user/ipoffice/mergedProjects /embeddedintuity/acces s ingyourmailbox.htm Las t Modified: 06/06/2013

# Mailbox Controls

The following is a summary of the options that are available after you have [logged](http://marketingtools.avaya.com/knowledgebase/user/ipoffice/mergedProjects/embeddedintuity/accessingyourmailbox.htm) into a mailbox.

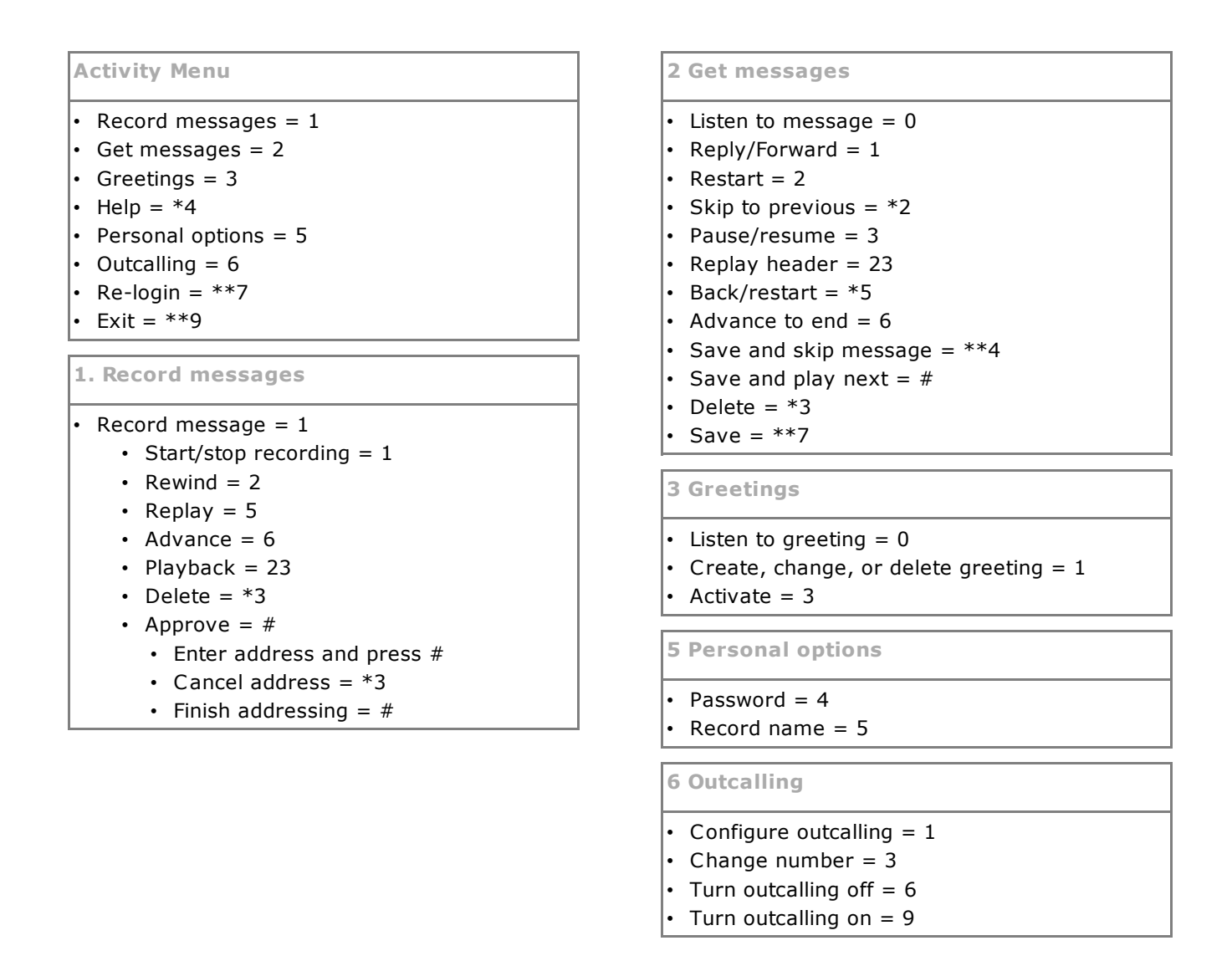

### IMPORTANT: Old Messages are automatically deleted after 24 hours

After you listen to new message, it is marked as 'old' and it is automatically deleted after 24 hours. If you do not want the message deleted, you must mark it as a 'saved' message.

- To mark the current message as saved: Press \*\*7 while listening to the message.
- To mark the current message as saved and skip to the next message: Press \*\*4.
- To mark the current message as saved and play the next message: Press #.

As an alternative to saving a message, you can mark the message as being new again by pressing **\*06**. Note that this does not retrigger new message indication features such as Outcalling.

> © 2014 AVAYA 15-604067 Issue 13.a.- 11:09, 13 February 2014 (generaloperation.htm)

Performance figures, data and operation quoted in this document are typical and must be specifically confirmed in writing by Avaya before they become applicable to any particular order or contract. The company reserves the right to make alterations or amendments at its own discretion. The publication of information in this document does not imply freedom from patent or any other protective rights of Avaya or others.

All trademarks identified by (R) or TM are registered trademarks or trademarks respectively of Avaya Inc. All other trademarks are the property of their respective owners.

> http://marketingtools .avaya.com/knowledgebase/user/ipoffice/mergedProjects /embeddedintuity/generaloperation.htm Las t Modified: 23/07/2013

## Caller Options

Callers to your mailbox can perform the following actions:

- Skip Your Mailbox Greeting Callers can skip your greeting message and go straight to leaving a message by pressing 1.
- [Transfer](http://marketingtools.avaya.com/knowledgebase/user/ipoffice/mergedProjects/embeddedintuity/transferoptions.htm) to another number

Depending on your settings, the caller can select a transfer to another extension rather than leaving a message.

• Leave a message

After hearing the tone, your caller can start recording a message. The system only saves messages that are longer than 3 seconds. The default maximum message length is 120 seconds. However, the system administrator can adjust that.

• Options after leaving a message

After leaving a mailbox message, callers can press # rather than hanging up immediately. The caller hears a prompt informing them if the system saved the message. They can then select additional options:

 $\cdot$  \*7 - Login

Using \*7 you can select to [login](http://marketingtools.avaya.com/knowledgebase/user/ipoffice/mergedProjects/embeddedintuity/accessingyourmailbox.htm) to a mailbox to collect messages.

• \*\*9 - Disconnect This option will disconnect your call.

> © 2014 AVAYA 15-604067 Issue 13.a.- 11:09, 13 February 2014 (caller\_options.htm)

Performance figures, data and operation quoted in this document are typical and must be specifically confirmed in writing by Avaya before they become applicable to any particular order or contract. The company reserves the right to make alterations or amendments at its own discretion. The publication of information in this document does not imply freedom from patent or any other protective rights of Avaya or others.

All trademarks identified by (R) or TM are registered trademarks or trademarks respectively of Avaya Inc. All other trademarks are the property of their respective owners.

> http://marketingtools .avaya.com/knowledgebase/user/ipoffice/mergedProjects /embeddedintuity/caller\_options .htm Las t Modified: 06/06/2013

## Full Mailbox

When a mailbox is full and unable to store new voicemail messages, the voicemail system plays an information message and disconnects the call.

> © 2014 AVAYA 15-604067 Issue 13.a.- 11:09, 13 February 2014 (full\_mailbox.htm)

Performance figures, data and operation quoted in this document are typical and must be specifically confirmed in writing by Avaya before they become applicable to any particular order or contract. The company reserves the right to make alterations or amendments at its own discretion. The publication of information in this document does not imply freedom from patent or any other protective rights of Avaya or others.

All trademarks identified by (R) or TM are registered trademarks or trademarks respectively of Avaya Inc. All other trademarks are the property of their respective owners.

> http://marketingtools .avaya.com/knowledgebase/user/ipoffice/mergedProjects /embeddedintuity/full\_mailbox.htm Las t Modified: 26/02/2013

## Visual Voice

Visual Voice allows you to access your mailbox using the display menu of your phone rather than following spoken mailbox prompts. Not all phones support Visual Voice.

To use Visual Voice your system maintainer must add a Visual Voice button to your phone. Alternatively, your system maintainer can set the MESSAGES button on your phone to act as a Visual Voice button.

• On phones that have a display but do not support visual voice operation, use of the button for user mailbox access using voice prompts and for direct to voicemail transfer during a call is supported

## Visual Voice Controls

The arrangement of options on the screen will vary depending on the phone type and display size. You can access controls not shown on the current display by using the phone's < and > buttons to move between screen pages.

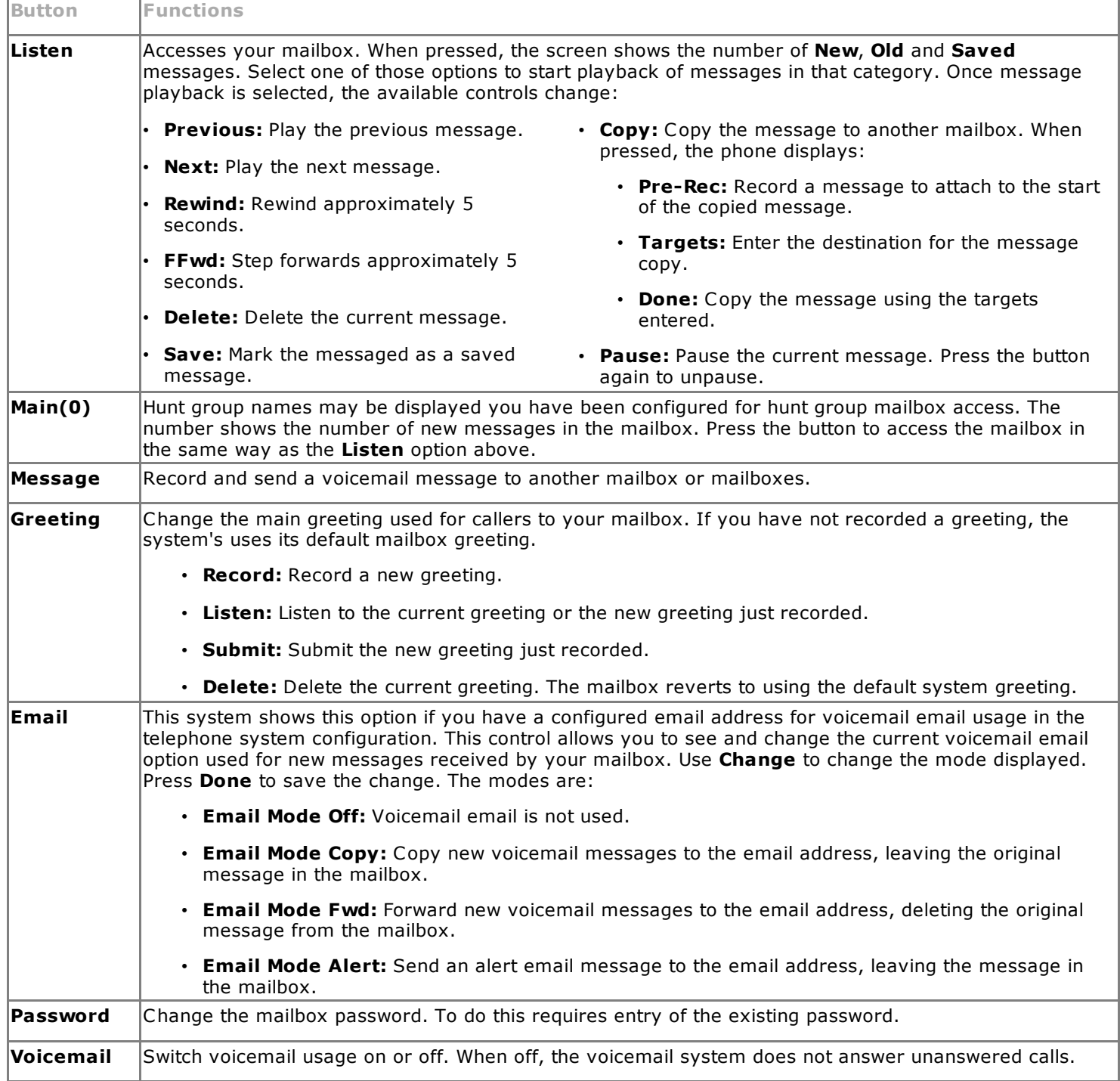

## Using the Visual Voice Button for Voicemail Transfer

If pressed when you have a call is connected, the Visual Voice button allows entry of an extension number for direct to

© 2014 AVAYA 15-604067 Issue 13.a.- 11:09, 13 February 2014 (visual\_voice.htm)

Performance figures, data and operation quoted in this document are typical and must be specifically confirmed in writing by Avaya before they become applicable to any particular order or contract. The company reserves the right to make alterations or amendments at its own discretion. The publication of information in this document does not imply freedom from patent or any other protective rights of Avaya or others.

All trademarks identified by (R) or TM are registered trademarks or trademarks respectively of Avaya Inc. All other trademarks are the property of their respective owners.

> http://marketingtools .avaya.com/knowledgebase/user/ipoffice/mergedProjects /embeddedintuity/visual\_voice.htm Las t Modified: 30/05/2013

## Listening to Messages

This section covers actions you can perform while listening to your messages.

- Listening to your [messages](http://marketingtools.avaya.com/knowledgebase/user/ipoffice/mergedProjects/embeddedintuity/listening_to_old_messages.htm)
- Marking a [message](http://marketingtools.avaya.com/knowledgebase/user/ipoffice/mergedProjects/embeddedintuity/marking_a_message_as_saved.htm) a saved
- [Forwarding](http://marketingtools.avaya.com/knowledgebase/user/ipoffice/mergedProjects/embeddedintuity/fowardingyourmessages.htm) a message
- Calling the [message](http://marketingtools.avaya.com/knowledgebase/user/ipoffice/mergedProjects/embeddedintuity/replyingtomessages.htm) sender
- Replying to a [message](http://marketingtools.avaya.com/knowledgebase/user/ipoffice/mergedProjects/embeddedintuity/new_item.htm)
- Sending a new [message](http://marketingtools.avaya.com/knowledgebase/user/ipoffice/mergedProjects/embeddedintuity/sending_a_new_message.htm)

© 2014 AVAYA 15-604067 Issue 13.a.- 11:09, 13 February 2014 (listeningtoyourmessages.htm)

Performance figures, data and operation quoted in this document are typical and must be specifically confirmed in writing by Avaya before they become applicable to any particular order or contract. The company reserves the right to make alterations or amendments at its own discretion. The publication of information in this document does not imply freedom from patent or any other protective rights of Avaya or others.

All trademarks identified by (R) or TM are registered trademarks or trademarks respectively of Avaya Inc. All other trademarks are the property of their respective owners.

http://marketingtools .avaya.com/knowledgebase/user/ipoffice/mergedProjects /embeddedintuity/lis teningtoyourmes sages .htm Las t Modified: 06/06/2013

## Listening to Messages

The system groups messages into the following categories:

### • New

After you have listened to a new message, it automatically becomes an old message.

• Saved

This category applies to messages you [marked](http://marketingtools.avaya.com/knowledgebase/user/ipoffice/mergedProjects/embeddedintuity/marking_a_message_as_saved.htm) as saved. You would normally do this for messages that you do not want the system to automatically delete.

• Old

After you have listened to a new message it automatically becomes an old message. Unless you delete them sooner, the system automatically deletes old messages after 24 hours.

When you get your messages, the system starts with your new messages, then your saved messages and then finally your old messages. When you retrieve your messages, each message starts with a header which contains details about who left the message (if known) and when.

### To listen to your messages:

1. [Log](http://marketingtools.avaya.com/knowledgebase/user/ipoffice/mergedProjects/embeddedintuity/accessingyourmailbox.htm) in to your mailbox.

• The system announces the number of new messages.

2. Press 2 to get your messages. The system plays the header details of the first message.

- During or after the header, to listen to the actual message: Press 0. As you listen to your messages, you can use the following controls to listen to all or part of the message again.
- To restart message: Press 2.
- To replay header: Press 23.
- To pause: Press 3.
- To resume: Press 3.
- To rewind 5 seconds: Press 5.
- To restart: Press \*5.
- To fast forward 5 seconds: Press 6.
- To save a new or old message: Press 7.

3.When you have listened to the message, you have the following options:

- To reply to or forward the message: Press 1.
- To delete the message and continue to the next message: Press \*3.
- To skip the message and play the next message: Press #.
- To skip to the next message: Press \*#.
- To leave the message in current category and skip to next category: Press \*\*4.
- To go back to previous message: Press \*2.
- To hang up and end voicemail: Press \*\*9.

© 2014 AVAYA 15-604067 Issue 13.a.- 11:09, 13 February 2014 (listening\_to\_old\_messages.htm)

Performance figures, data and operation quoted in this document are typical and must be specifically confirmed in writing by Avaya before they become applicable to any particular order or contract. The company reserves the right to make alterations or amendments at its own discretion. The publication of information in this document does not imply freedom from patent or any other protective rights of Avaya or others.

All trademarks identified by (R) or TM are registered trademarks or trademarks respectively of Avaya Inc. All other trademarks are the property of their respective owners.

http://marketingtools .avaya.com/knowledgebase/user/ipoffice/mergedProjects /embeddedintuity/lis tening\_to\_old\_mes sages .htm Las t Modified: 30/05/2013

## Marking a Message as New

While listening to old or saved messages you can reset the message back to being treated as a new message. This will cause the message waiting indicator on the phone to be lit again. However, if you are using [voicemail](http://marketingtools.avaya.com/knowledgebase/user/ipoffice/mergedProjects/embeddedintuity/voicemailemail.htm) email or [outcalling,](http://marketingtools.avaya.com/knowledgebase/user/ipoffice/mergedProjects/embeddedintuity/outcalling.htm) these are not triggered by changing the status of a message back to new.

### To mark a message as new:

1.Press \*06 while listening to the old or saved message.

© 2014 AVAYA 15-604067 Issue 13.a.- 11:09, 13 February 2014 (marking\_a\_message\_as\_new.htm)

Performance figures, data and operation quoted in this document are typical and must be specifically confirmed in writing by Avaya before they become applicable to any particular order or contract. The company reserves the right to make alterations or amendments at its own discretion. The publication of information in this document does not imply freedom from patent or any other protective rights of Avaya or others.

All trademarks identified by (R) or TM are registered trademarks or trademarks respectively of Avaya Inc. All other trademarks are the property of their respective owners.

http://marketingtools .avaya.com/knowledgebase/user/ipoffice/mergedProjects /embeddedintuity/marking\_a\_mes sage\_as\_new.htm Las t Modified: 26/02/2013

## Marking a Message as Saved

Once you have played a message it is marked as old. The system automatically deletes old messages after 24 hours. To stop this happening to the current message, you can mark it as being a saved message.

## To save a message:

1.While listening to a new or old message, press \*\*7 to save it.

© 2014 AVAYA 15-604067 Issue 13.a.- 11:09, 13 February 2014 (marking\_a\_message\_as\_saved.htm)

Performance figures, data and operation quoted in this document are typical and must be specifically confirmed in writing by Avaya before they become applicable to any particular order or contract. The company reserves the right to make alterations or amendments at its own discretion. The publication of information in this document does not imply freedom from patent or any other protective rights of Avaya or others.

All trademarks identified by (R) or TM are registered trademarks or trademarks respectively of Avaya Inc. All other trademarks are the property of their respective owners.

http://marketingtools .avaya.com/knowledgebase/user/ipoffice/mergedProjects /embeddedintuity/marking\_a\_mes sage\_as\_saved.htm Las t Modified: 26/02/2013

## Fowarding a Message

You can forward a message to a different mailbox or to several mailboxes at the same time. When you do this, you can record a comment at the start of the message.

### To forward a message:

- 1. While listening to the message, press 1.
- 2.Press 2 to forward the message with a comment.
- 3.After the tone, record your comment:
	- To stop recording: Press 1.
	- To restart recording: Press 1 again.
	- To rewind the recording: Press 2.
	- To play back the recording: Press 23.
	- To delete the recording: Press \*3.
	- To approve the recording: Press #. Recordings must be at least 3 seconds long
- 4. Enter a mailbox number (or dial the required name) and then press #.
	- Repeat until you have entered all the mailboxes to which you want to forward the message.
	- To delete the last number that you entered: Press \*3.

5.Press # to finish addressing.

© 2014 AVAYA 15-604067 Issue 13.a.- 11:09, 13 February 2014 (fowardingyourmessages.htm)

Performance figures, data and operation quoted in this document are typical and must be specifically confirmed in writing by Avaya before they become applicable to any particular order or contract. The company reserves the right to make alterations or amendments at its own discretion. The publication of information in this document does not imply freedom from patent or any other protective rights of Avaya or others.

All trademarks identified by (R) or TM are registered trademarks or trademarks respectively of Avaya Inc. All other trademarks are the property of their respective owners.

http://marketingtools .avaya.com/knowledgebase/user/ipoffice/mergedProjects /embeddedintuity/fowardingyourmes sages .htm Las t Modified: 06/06/2013

## Calling the Sender

When an internal caller leaves a message, the system will capture the caller's number and store that with the message. You can choose to make a call to the caller's number.

### To call the message sender:

- 1. While listening to the message, press 1.
- 2.To attempt the call, press 0. The system logs you out of your mailbox.

© 2014 AVAYA 15-604067 Issue 13.a.- 11:09, 13 February 2014 (replyingtomessages.htm)

Performance figures, data and operation quoted in this document are typical and must be specifically confirmed in writing by Avaya before they become applicable to any particular order or contract. The company reserves the right to make alterations or amendments at its own discretion. The publication of information in this document does not imply freedom from patent or any other protective rights of Avaya or others.

All trademarks identified by (R) or TM are registered trademarks or trademarks respectively of Avaya Inc. All other trademarks are the property of their respective owners.

> http://marketingtools .avaya.com/knowledgebase/user/ipoffice/mergedProjects /embeddedintuity/replyingtomes sages .htm Las t Modified: 30/05/2013

# Replying to a Message

When you receive a voice message from an internal caller, you can send a reply message to the sender. You can choose to reply with or without the original message attached.

## To reply to a message:

- 1. While listening to the message, press 1.
- 2. To reply to the message with voicemail press 1 again.
- 3.Select the type of reply:
	- To reply without attaching the original message: Press 6.
	- To reply with the original message attached: Press 9.

### 4.After the tone, record your reply:

- To stop recording: Press 1.
- To restart recording: Press 1 again.
- To rewind the recording: Press 2.
- To play back the recording: Press 23.
- To delete the recording: Press \*3.
- To approve the recording: Press #. Recordings must be at least 3 seconds long

© 2014 AVAYA 15-604067 Issue 13.a.- 11:09, 13 February 2014 (new\_item.htm)

Performance figures, data and operation quoted in this document are typical and must be specifically confirmed in writing by Avaya before they become applicable to any particular order or contract. The company reserves the right to make alterations or amendments at its own discretion. The publication of information in this document does not imply freedom from patent or any other protective rights of Avaya or others.

All trademarks identified by (R) or TM are registered trademarks or trademarks respectively of Avaya Inc. All other trademarks are the property of their respective owners.

> http://marketingtools .avaya.com/knowledgebase/user/ipoffice/mergedProjects /embeddedintuity/new\_item.htm Las t Modified: 30/05/2013

## Sending a New Message

When you are listening to a message, you can record a new message and send it to another mailbox or mailboxes.

### To send a message:

- 1. While listening to your messages, press 1.
- 2.After the tone, record your message:
	- To stop recording: Press 1.
	- To restart recording: Press 1 again.
	- To rewind the recording: Press 2.
	- To play back the recording: Press 23.
	- To delete the recording: Press \*3.
	- To approve the recording: Press #. Recordings must be at least 3 seconds long

© 2014 AVAYA 15-604067 Issue 13.a.- 11:09, 13 February 2014 (sending\_a\_new\_message.htm)

Performance figures, data and operation quoted in this document are typical and must be specifically confirmed in writing by Avaya before they become applicable to any particular order or contract. The company reserves the right to make alterations or amendments at its own discretion. The publication of information in this document does not imply freedom from patent or any other protective rights of Avaya or others.

All trademarks identified by (R) or TM are registered trademarks or trademarks respectively of Avaya Inc. All other trademarks are the property of their respective owners.

http://marketingtools .avaya.com/knowledgebase/user/ipoffice/mergedProjects /embeddedintuity/sending\_a\_new\_mes sage.htm Las t Modified: 06/06/2013

# Changing Your Settings

This section covers the following topics:

- Changing your [password](http://marketingtools.avaya.com/knowledgebase/user/ipoffice/mergedProjects/embeddedintuity/changing_your_password.htm)
- [Recording](http://marketingtools.avaya.com/knowledgebase/user/ipoffice/mergedProjects/embeddedintuity/recording_a_greeting.htm) a greeting
- Deleting a [greeting](http://marketingtools.avaya.com/knowledgebase/user/ipoffice/mergedProjects/embeddedintuity/deleting_a_greeting.htm)
- [Listening](http://marketingtools.avaya.com/knowledgebase/user/ipoffice/mergedProjects/embeddedintuity/to_listen_to_your_greeting.htm) to your greeting
- [Breakout](http://marketingtools.avaya.com/knowledgebase/user/ipoffice/mergedProjects/embeddedintuity/transferoptions.htm) transfer options
- [Recording](http://marketingtools.avaya.com/knowledgebase/user/ipoffice/mergedProjects/embeddedintuity/record_your_name.htm) your name

© 2014 AVAYA 15-604067 Issue 13.a.- 11:09, 13 February 2014 (changing\_your\_settings.htm)

Performance figures, data and operation quoted in this document are typical and must be specifically confirmed in writing by Avaya before they become applicable to any particular order or contract. The company reserves the right to make alterations or amendments at its own discretion. The publication of information in this document does not imply freedom from patent or any other protective rights of Avaya or others.

All trademarks identified by (R) or TM are registered trademarks or trademarks respectively of Avaya Inc. All other trademarks are the property of their respective owners.

> http://marketingtools .avaya.com/knowledgebase/user/ipoffice/mergedProjects /embeddedintuity/changing\_your\_settings .htm Las t Modified: 06/06/2013

# Changing Your Password

You are required to have a mailbox password set. The system asks you to set a password when you first login to the mailbox. If somehow that password becomes removed, the system asks you to set a new password.

### To change your password:

- 1. [Log](http://marketingtools.avaya.com/knowledgebase/user/ipoffice/mergedProjects/embeddedintuity/accessingyourmailbox.htm) in to your mailbox.
- 2.Press 5 to access your personal options.
- 3.Press 4 to change your password.
- 4.Enter the new password and press #.
	- Enter at least four digits and up to 15. If you enter less than four numbers, the system will prompt you to enter a longer code. Do not set an obvious code. For example, the system will not allow you to use the following:
		- Your extension number.
		- A sequence of digits, for example 1234.
		- The same repeated digits, for example 1111.

5.Re-enter the new password and press #.

## System Administration

The system administrator cannot see your password. However, they are able to clear your existing password. If they do this, the system will prompt you to set a new password when you next log in. Alternatively, the administrator can set the new password for you.

> © 2014 AVAYA 15-604067 Issue 13.a.- 11:09, 13 February 2014 (changing\_your\_password.htm)

Performance figures, data and operation quoted in this document are typical and must be specifically confirmed in writing by Avaya before they become applicable to any particular order or contract. The company reserves the right to make alterations or amendments at its own discretion. The publication of information in this document does not imply freedom from patent or any other protective rights of Avaya or others.

All trademarks identified by (R) or TM are registered trademarks or trademarks respectively of Avaya Inc. All other trademarks are the property of their respective owners.

http://marketingtools .avaya.com/knowledgebase/user/ipoffice/mergedProjects /embeddedintuity/changing\_your\_pas s word.htm Las t Modified: 06/06/2013

## Personal Greeting

By default, callers to your mailbox hear the default system greeting. "Your call has been answered by Avaya IP Office." You can replace this with a personal greeting.

You can delete your personal greeting at any time. If you delete it, the system plays the default system greeting to callers.

> © 2014 AVAYA 15-604067 Issue 13.a.- 11:09, 13 February 2014 (changingyourgreetingmessage.htm)

Performance figures, data and operation quoted in this document are typical and must be specifically confirmed in writing by Avaya before they become applicable to any particular order or contract. The company reserves the right to make alterations or amendments at its own discretion. The publication of information in this document does not imply freedom from patent or any other protective rights of Avaya or others.

All trademarks identified by (R) or TM are registered trademarks or trademarks respectively of Avaya Inc. All other trademarks are the property of their respective owners.

http://marketingtools .avaya.com/knowledgebase/user/ipoffice/mergedProjects /embeddedintuity/changingyourgreetingmes sage.htm Las t Modified: 30/05/2013

# Recording Your Greeting

You can record the greeting heard by callers to your voicemail. At any time, you can listen to a greeting message and re-record it.

• A greeting must be longer than 3 seconds. The maximum length of a greeting is 120 seconds by default.

# To record your greeting:

- 1. [Log](http://marketingtools.avaya.com/knowledgebase/user/ipoffice/mergedProjects/embeddedintuity/accessingyourmailbox.htm) in to your mailbox.
- 2. Press 3 to select personal greetings.
- 3.Press 1 to create or change a greeting.
- 4.Start speaking your greeting at the tone.
- 5. When you have finished press 1 to edit your greeting.
- 6.Press 2 3 to playback the greeting that you have just recorded.
- 7.Press # to confirm the recording. The system announces the number of the greeting just recorded. If you want to add to the recording, press 1. Start speaking the extra words, press 1 when finished.
- 8.Press # to save the recording.

© 2014 AVAYA 15-604067 Issue 13.a.- 11:09, 13 February 2014 (recording\_a\_greeting.htm)

Performance figures, data and operation quoted in this document are typical and must be specifically confirmed in writing by Avaya before they become applicable to any particular order or contract. The company reserves the right to make alterations or amendments at its own discretion. The publication of information in this document does not imply freedom from patent or any other protective rights of Avaya or others.

All trademarks identified by (R) or TM are registered trademarks or trademarks respectively of Avaya Inc. All other trademarks are the property of their respective owners.

> http://marketingtools .avaya.com/knowledgebase/user/ipoffice/mergedProjects /embeddedintuity/recording\_a\_greeting.htm Las t Modified: 06/06/2013

# Deleting Your Greeting

You can delete a personal greeting any time. If you delete it, the system plays the default system greeting to callers.

# To delete your greeting:

- 1. [Log](http://marketingtools.avaya.com/knowledgebase/user/ipoffice/mergedProjects/embeddedintuity/accessingyourmailbox.htm) in to your mailbox.
- 2.Press 3 to select personal greetings.
- 3.Press 1 to create, change or delete a greeting.
- 4.Press \*3. The system deletes the greeting.

© 2014 AVAYA 15-604067 Issue 13.a.- 11:09, 13 February 2014 (deleting\_a\_greeting.htm)

Performance figures, data and operation quoted in this document are typical and must be specifically confirmed in writing by Avaya before they become applicable to any particular order or contract. The company reserves the right to make alterations or amendments at its own discretion. The publication of information in this document does not imply freedom from patent or any other protective rights of Avaya or others.

All trademarks identified by (R) or TM are registered trademarks or trademarks respectively of Avaya Inc. All other trademarks are the property of their respective owners.

> http://marketingtools .avaya.com/knowledgebase/user/ipoffice/mergedProjects /embeddedintuity/deleting\_a\_greeting.htm Las t Modified: 06/06/2013

# Listening to Your Greeting

At any time you can check, and if necessary change, each of your existing personal greeting messages.

## To listen to your greeting:

1. [Log](http://marketingtools.avaya.com/knowledgebase/user/ipoffice/mergedProjects/embeddedintuity/accessingyourmailbox.htm) in to your mailbox.

- 2.Press 3 for personal greetings.
- 3. Press 0 to listen to a greeting. If you have not recorded a greeting, you hear "Greeting not recorded."

4.Press # to return to the main greetings menu.

© 2014 AVAYA 15-604067 Issue 13.a.- 11:09, 13 February 2014 (to\_listen\_to\_your\_greeting.htm)

Performance figures, data and operation quoted in this document are typical and must be specifically confirmed in writing by Avaya before they become applicable to any particular order or contract. The company reserves the right to make alterations or amendments at its own discretion. The publication of information in this document does not imply freedom from patent or any other protective rights of Avaya or others.

All trademarks identified by (R) or TM are registered trademarks or trademarks respectively of Avaya Inc. All other trademarks are the property of their respective owners.

http://marketingtools .avaya.com/knowledgebase/user/ipoffice/mergedProjects /embeddedintuity/to\_lis ten\_to\_your\_greeting.htm Las t Modified: 26/02/2013

# Transfer Options

Your system administrator can set up to 3 transfer numbers for your mailbox. When a caller to your mailbox presses 0, 2 or 3, the system transfers them to the matching number configured by your system administrator. Typically, this feature allows the system to transfer callers to the receptionist or one of your colleagues.

Contact your system administrator to find out if they have set any transfer numbers for your mailbox. When this feature is set, remember to alter your mailbox [greeting](http://marketingtools.avaya.com/knowledgebase/user/ipoffice/mergedProjects/embeddedintuity/changingyourgreetingmessage.htm) in order to inform callers of the options they can use.

> © 2014 AVAYA 15-604067 Issue 13.a.- 11:09, 13 February 2014 (transferoptions.htm)

Performance figures, data and operation quoted in this document are typical and must be specifically confirmed in writing by Avaya before they become applicable to any particular order or contract. The company reserves the right to make alterations or amendments at its own discretion. The publication of information in this document does not imply freedom from patent or any other protective rights of Avaya or others.

All trademarks identified by (R) or TM are registered trademarks or trademarks respectively of Avaya Inc. All other trademarks are the property of their respective owners.

> http://marketingtools .avaya.com/knowledgebase/user/ipoffice/mergedProjects /embeddedintuity/trans feroptions .htm Las t Modified: 13/02/2014

## Record Your Name

You hear your name played as a confirmation when you log in to your mailbox. The system also uses it for other system announcements and functions. You can change your name recording at any time.

### To record your name:

- 1. [Log](http://marketingtools.avaya.com/knowledgebase/user/ipoffice/mergedProjects/embeddedintuity/accessingyourmailbox.htm) in to your mailbox.
- 2.Press 5 to for personal options.
- 3.Press 5. If you have already recorded your name, you hear it played back to you. You also hear an explanation of when your name is used.
- 4. After the tone, speak your name and then press  $1$  to stop recording. The maximum length is 12 seconds. When you have finished recording your name, the system plays back the recording.

5.Review the recording and select one of the following options:

- To record your name again: Press 1.
- To accept the recording: Press #.

6.Hang up or choose another option.

© 2014 AVAYA 15-604067 Issue 13.a.- 11:09, 13 February 2014 (record\_your\_name.htm)

Performance figures, data and operation quoted in this document are typical and must be specifically confirmed in writing by Avaya before they become applicable to any particular order or contract. The company reserves the right to make alterations or amendments at its own discretion. The publication of information in this document does not imply freedom from patent or any other protective rights of Avaya or others.

All trademarks identified by (R) or TM are registered trademarks or trademarks respectively of Avaya Inc. All other trademarks are the property of their respective owners.

> http://marketingtools .avaya.com/knowledgebase/user/ipoffice/mergedProjects /embeddedintuity/record\_your\_name.htm Las t Modified: 30/05/2013

# Voicemail Notification

There are several ways that the system can alert you when you have a new message.

### • Message Waiting Lamp

Most Avaya telephones include a message waiting lamp, typically at the top right of the phone. This lamp lights when your mailbox contains any new messages that you have not heard. In addition, many Avaya phones have a MESSAGE button which also lights when your mailbox contains new messages.

## **[Outcalling](http://marketingtools.avaya.com/knowledgebase/user/ipoffice/mergedProjects/embeddedintuity/outcalling.htm)**

Outcalling allows you to specify a number that the system calls when your mailbox contains any new messages. If you answer the call, the system prompts you to login to hear your messages.

### • [Voicemail](http://marketingtools.avaya.com/knowledgebase/user/ipoffice/mergedProjects/embeddedintuity/voicemail_email.htm) Email

The voicemail system can send an email whenever your mailbox receives a new message. The email can be just a simple alert that you have a new message or it can also include an attached copy of the message.

> © 2014 AVAYA 15-604067 Issue 13.a.- 11:09, 13 February 2014 (voicemail\_notification.htm)

Performance figures, data and operation quoted in this document are typical and must be specifically confirmed in writing by Avaya before they become applicable to any particular order or contract. The company reserves the right to make alterations or amendments at its own discretion. The publication of information in this document does not imply freedom from patent or any other protective rights of Avaya or others.

All trademarks identified by (R) or TM are registered trademarks or trademarks respectively of Avaya Inc. All other trademarks are the property of their respective owners.

> http://marketingtools .avaya.com/knowledgebase/user/ipoffice/mergedProjects /embeddedintuity/voicemail\_notification.htm Las t Modified: 30/05/2013

# Voicemail Email

You can have notification of new messages sent to your email address. The notification can be a simple alert to tell you that you have a message or a copy of the voicemail message if required.

There are no Voicemail Email controls available to you through your mailboxes spoken prompts interface. However, if you have an Avaya telephone that supports [Visual](http://marketingtools.avaya.com/knowledgebase/user/ipoffice/mergedProjects/embeddedintuity/visual_voice.htm) Voice operation, you can use Visual Voice to control your Voicemail Email settings.

## • Email Address/Enabling Voicemail Email Functions

Before you can use the email options, your system administrator must enter your email address into the telephone system configuration. Otherwise, you hear the message 'Email is not enabled on this mailbox' whenever you try to use an email option. Your system administrator can tell you whether they have configured your mailbox to use email.

> © 2014 AVAYA 15-604067 Issue 13.a.- 11:09, 13 February 2014 (voicemail\_email.htm)

Performance figures, data and operation quoted in this document are typical and must be specifically confirmed in writing by Avaya before they become applicable to any particular order or contract. The company reserves the right to make alterations or amendments at its own discretion. The publication of information in this document does not imply freedom from patent or any other protective rights of Avaya or others.

All trademarks identified by (R) or TM are registered trademarks or trademarks respectively of Avaya Inc. All other trademarks are the property of their respective owners.

> http://marketingtools .avaya.com/knowledgebase/user/ipoffice/mergedProjects /embeddedintuity/voicemail\_email.htm Las t Modified: 26/02/2013

# **Outcalling**

You can receive notification of a new voice message by using the outcalling feature. When you receive a new message, the voicemail system notifies you by calling a number that you have set. You can then retrieve the message from the number at which you received the notification. Systems running IP Office Release 7.0 or higher support this option.

Each outcalling alert rings for a duration you can set. The default is 15 seconds. The call ends if not answered. If answered, the system prompts you to enter your mailbox [password](http://marketingtools.avaya.com/knowledgebase/user/ipoffice/mergedProjects/embeddedintuity/changing_your_password.htm). When answer, the outcalling call automatically ends if:

- You press \*# to indicate that you do not want any more outcalling calls for the current new messages.
- You enter the wrong password 3 times.
- More than 5 minutes passes with no response.

Up to 3 outcalling calls are attempted, with a minimum of 15-minutes between calls, unless you answer and press  $**\#$  or access your mailbox by another method. If you receive any more new messages in the meantime they do not restart the outcalling attempts.

This section covers the following actions:

- Initial outcalling [configuration](http://marketingtools.avaya.com/knowledgebase/user/ipoffice/mergedProjects/embeddedintuity/configure_outcalling.htm)
- Setting your outcalling [destination](http://marketingtools.avaya.com/knowledgebase/user/ipoffice/mergedProjects/embeddedintuity/set_your_outcalling_destinatio.htm)
- Setting your [outcalling](http://marketingtools.avaya.com/knowledgebase/user/ipoffice/mergedProjects/embeddedintuity/set_your_outcalling_timeout.htm) timeout
- Turning [outcalling](http://marketingtools.avaya.com/knowledgebase/user/ipoffice/mergedProjects/embeddedintuity/turning_outcalling_on.htm) on
- Turning [outcalling](http://marketingtools.avaya.com/knowledgebase/user/ipoffice/mergedProjects/embeddedintuity/turning_outcalling_off.htm) off
- [Answering](http://marketingtools.avaya.com/knowledgebase/user/ipoffice/mergedProjects/embeddedintuity/answering_outcalling_calls.htm) outcalling calls

© 2014 AVAYA 15-604067 Issue 13.a.- 11:09, 13 February 2014 (outcalling.htm)

Performance figures, data and operation quoted in this document are typical and must be specifically confirmed in writing by Avaya before they become applicable to any particular order or contract. The company reserves the right to make alterations or amendments at its own discretion. The publication of information in this document does not imply freedom from patent or any other protective rights of Avaya or others.

All trademarks identified by (R) or TM are registered trademarks or trademarks respectively of Avaya Inc. All other trademarks are the property of their respective owners.

> http://marketingtools .avaya.com/knowledgebase/user/ipoffice/mergedProjects /embeddedintuity/outcalling.htm Las t Modified: 06/06/2013

## Initial Outcalling Configuration

The first time you access the outcalling menus, the system prompts you to set a destination number for outcalling alerts. Once set, you can then change the [number](http://marketingtools.avaya.com/knowledgebase/user/ipoffice/mergedProjects/embeddedintuity/set_your_outcalling_destinatio.htm), turn [outcalling](http://marketingtools.avaya.com/knowledgebase/user/ipoffice/mergedProjects/embeddedintuity/turning_outcalling_off.htm) on, turn outcalling off and change the [timeout](http://marketingtools.avaya.com/knowledgebase/user/ipoffice/mergedProjects/embeddedintuity/set_your_outcalling_timeout.htm) used for how long outcalling calls ring.

## To configure outcalling:

- 1.Press 6. An announcement tells you that you have not configured outcalling.
- 2. Press 1 to configure your outcalling options. You need to specify the destination telephone number where you want to receive your new voicemail notification.
- 3.When you have configured an outcalling destination number, you can turn outcalling on/off.

© 2014 AVAYA 15-604067 Issue 13.a.- 11:09, 13 February 2014 (configure\_outcalling.htm)

Performance figures, data and operation quoted in this document are typical and must be specifically confirmed in writing by Avaya before they become applicable to any particular order or contract. The company reserves the right to make alterations or amendments at its own discretion. The publication of information in this document does not imply freedom from patent or any other protective rights of Avaya or others.

All trademarks identified by (R) or TM are registered trademarks or trademarks respectively of Avaya Inc. All other trademarks are the property of their respective owners.

> http://marketingtools .avaya.com/knowledgebase/user/ipoffice/mergedProjects /embeddedintuity/configure\_outcalling.htm Las t Modified: 26/02/2013

▴▾◀▶▯▵◬ਖ਼◚

## Setting Your Outcalling Destination

You can add or change the telephone number that outcalling uses.

### To set your outcalling destination number:

1. [Log](http://marketingtools.avaya.com/knowledgebase/user/ipoffice/mergedProjects/embeddedintuity/accessingyourmailbox.htm) in to your mailbox.

2.Press 6 to change outcalling information.

3.Press 1 to configure your outcalling options.

4.Press 1 to change or enter the destination number.

5.Press 1, enter the new destination number then press #. The system plays back the number.

• If you need to re-enter the destination number: Press 1.

6.Press # to accept and enable the new destination.

- You can change the time out setting by pressing 2.
- Enter the new value in seconds and press #. The system plays back the new settings.
- Press # to accept and enable the new configuration.

7. Press  $*7$  to return to the activity menu.

© 2014 AVAYA 15-604067 Issue 13.a.- 11:09, 13 February 2014 (set\_your\_outcalling\_destinatio.htm)

Performance figures, data and operation quoted in this document are typical and must be specifically confirmed in writing by Avaya before they become applicable to any particular order or contract. The company reserves the right to make alterations or amendments at its own discretion. The publication of information in this document does not imply freedom from patent or any other protective rights of Avaya or others.

All trademarks identified by (R) or TM are registered trademarks or trademarks respectively of Avaya Inc. All other trademarks are the property of their respective owners.

http://marketingtools .avaya.com/knowledgebase/user/ipoffice/mergedProjects /embeddedintuity/set\_your\_outcalling\_des tinatio.htm Las t Modified: 30/05/2013

# Setting Your Outcalling Timeout

The timeout controls how long the outcalling call rings the destination number before hanging up if not answered. The default is 15 seconds with the maximum being 59 seconds.

If the destination specified is an internal number, outcalling does not go to voicemail if unanswered. However, if the destination is an external number with its own voicemail, the timeout must be set to less than the time before the external voicemail might answer. For example, if you have voicemail active for your mobile telephone, where any calls go to voicemail if not answered after 30 seconds, you must set the outcalling timeout to less than 30 seconds.

## To set your outcalling timeout:

- 1.[Log](http://marketingtools.avaya.com/knowledgebase/user/ipoffice/mergedProjects/embeddedintuity/accessingyourmailbox.htm) in to your mailbox.
- 2.Press 6 for change outcalling information.
- 3.Press 1 to configure your outcalling options.
- 4.Press 2 to change the length of the timeout.
- 5.Enter the time out length between 5 and 59 seconds.
- 6.Press # to confirm the time out length.
- 7. Press \*7 to return to the outcalling menu.

© 2014 AVAYA 15-604067 Issue 13.a.- 11:09, 13 February 2014 (set\_your\_outcalling\_timeout.htm)

Performance figures, data and operation quoted in this document are typical and must be specifically confirmed in writing by Avaya before they become applicable to any particular order or contract. The company reserves the right to make alterations or amendments at its own discretion. The publication of information in this document does not imply freedom from patent or any other protective rights of Avaya or others.

All trademarks identified by (R) or TM are registered trademarks or trademarks respectively of Avaya Inc. All other trademarks are the property of their respective owners.

http://marketingtools .avaya.com/knowledgebase/user/ipoffice/mergedProjects /embeddedintuity/set\_your\_outcalling\_timeout.htm Las t Modified: 29/05/2013

◟▾◀▶▯▴◮◻▫\*

## Turning Outcalling On

Once you have a set an outcalling destination, you can choose to switch outcalling on.

### To turn outcalling on:

- 1. [Log](http://marketingtools.avaya.com/knowledgebase/user/ipoffice/mergedProjects/embeddedintuity/accessingyourmailbox.htm) in to your mailbox.
- 2.Press 6 to access your outcalling settings.
- 3.Press 9 to switch outcalling on.

© 2014 AVAYA 15-604067 Issue 13.a.- 11:09, 13 February 2014 (turning\_outcalling\_on.htm)

Performance figures, data and operation quoted in this document are typical and must be specifically confirmed in writing by Avaya before they become applicable to any particular order or contract. The company reserves the right to make alterations or amendments at its own discretion. The publication of information in this document does not imply freedom from patent or any other protective rights of Avaya or others.

All trademarks identified by (R) or TM are registered trademarks or trademarks respectively of Avaya Inc. All other trademarks are the property of their respective owners.

> http://marketingtools .avaya.com/knowledgebase/user/ipoffice/mergedProjects /embeddedintuity/turning\_outcalling\_on.htm Las t Modified: 26/02/2013

◟▾◀▶▯▵◬◻▭⋇

# Turning Outcalling Off

You can turn outcalling off. Doing this does not delete the outcalling number or timeout you have set.

### To turn outcalling off:

- 1. [Log](http://marketingtools.avaya.com/knowledgebase/user/ipoffice/mergedProjects/embeddedintuity/accessingyourmailbox.htm) in to your mailbox.
- 2.Press 6 to access your outcalling settings.
- 3.Press 6 to switch outcalling off.

© 2014 AVAYA 15-604067 Issue 13.a.- 11:09, 13 February 2014 (turning\_outcalling\_off.htm)

Performance figures, data and operation quoted in this document are typical and must be specifically confirmed in writing by Avaya before they become applicable to any particular order or contract. The company reserves the right to make alterations or amendments at its own discretion. The publication of information in this document does not imply freedom from patent or any other protective rights of Avaya or others.

All trademarks identified by (R) or TM are registered trademarks or trademarks respectively of Avaya Inc. All other trademarks are the property of their respective owners.

> http://marketingtools .avaya.com/knowledgebase/user/ipoffice/mergedProjects /embeddedintuity/turning\_outcalling\_off.htm Las t Modified: 26/02/2013

# Answering Outcalling Calls

When you have a new message, the system tries to call your outcalling destination number three times with a 15 minute interval between each call.

## To collect a message:

1.Answer the outcalling alert.

- 2. When you hear the outcalling announcement, enter your extension number and press #. You hear the "Welcome to Avaya IP Office" announcement.
- 3.Log in to voicemail in the usual way and collect your new message.

## To cancel further message notification:

- 1.Answer the outcalling alert.
- 2. When you hear the outcalling announcement, enter \*#. The system cancels any further outcalling for that new message. You still receive outcalling alerts for any subsequent new message.

© 2014 AVAYA 15-604067 Issue 13.a.- 11:09, 13 February 2014 (answering\_outcalling\_calls.htm)

Performance figures, data and operation quoted in this document are typical and must be specifically confirmed in writing by Avaya before they become applicable to any particular order or contract. The company reserves the right to make alterations or amendments at its own discretion. The publication of information in this document does not imply freedom from patent or any other protective rights of Avaya or others.

All trademarks identified by (R) or TM are registered trademarks or trademarks respectively of Avaya Inc. All other trademarks are the property of their respective owners.

http://marketingtools .avaya.com/knowledgebase/user/ipoffice/mergedProjects /embeddedintuity/ans wering\_outcalling\_calls .htm Las t Modified: 30/05/2013

# Document History

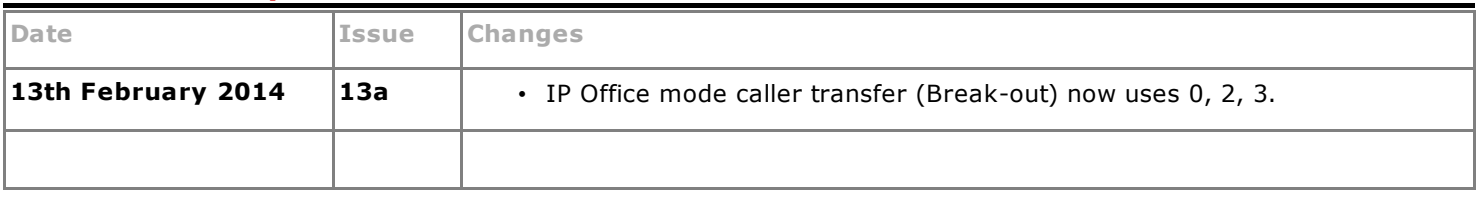

© 2014 AVAYA 15-604067 Issue 13.a.- 11:09, 13 February 2014 (document\_history.htm)

Performance figures, data and operation quoted in this document are typical and must be specifically confirmed in writing by Avaya before they become applicable to any particular order or contract. The company reserves the right to make alterations or amendments at its own discretion. The publication of information in this document does not imply freedom from patent or any other protective rights of Avaya or others.

All trademarks identified by (R) or TM are registered trademarks or trademarks respectively of Avaya Inc. All other trademarks are the property of their respective owners.

> http://marketingtools .avaya.com/knowledgebase/user/ipoffice/mergedProjects /embeddedintuity/document\_his tory.htm Las t Modified: 13/02/2014